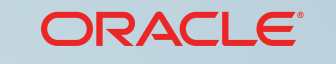

**COMPUTE CLOUD SERVICE**

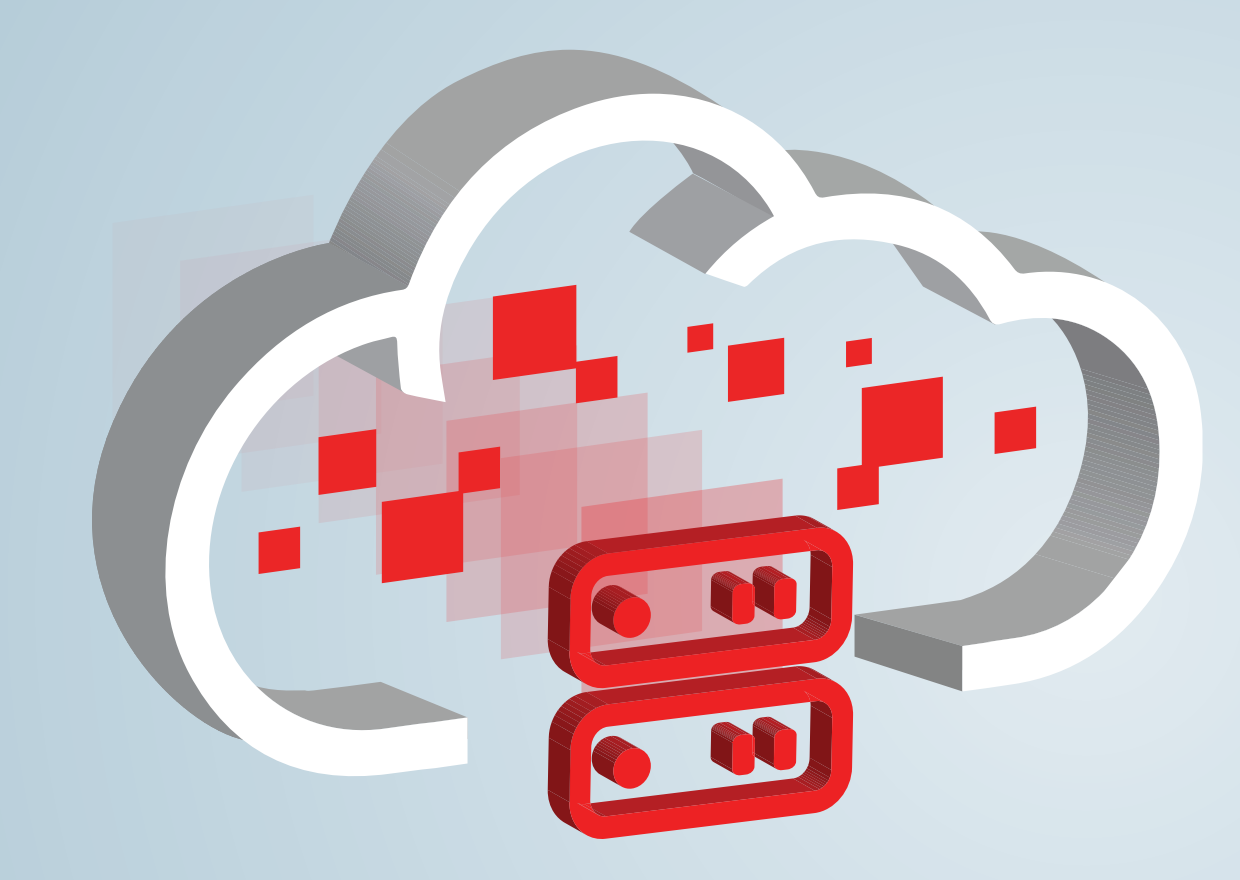

### **Move to Your Private Data Center in the Cloud** Zero CapEx. Predictable OpEx. Full Control.

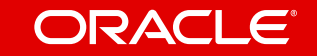

<span id="page-1-0"></span>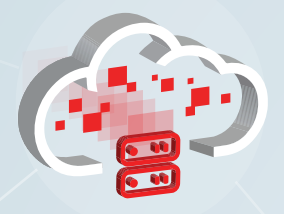

1

Aut

[Get Started](#page-8-0)

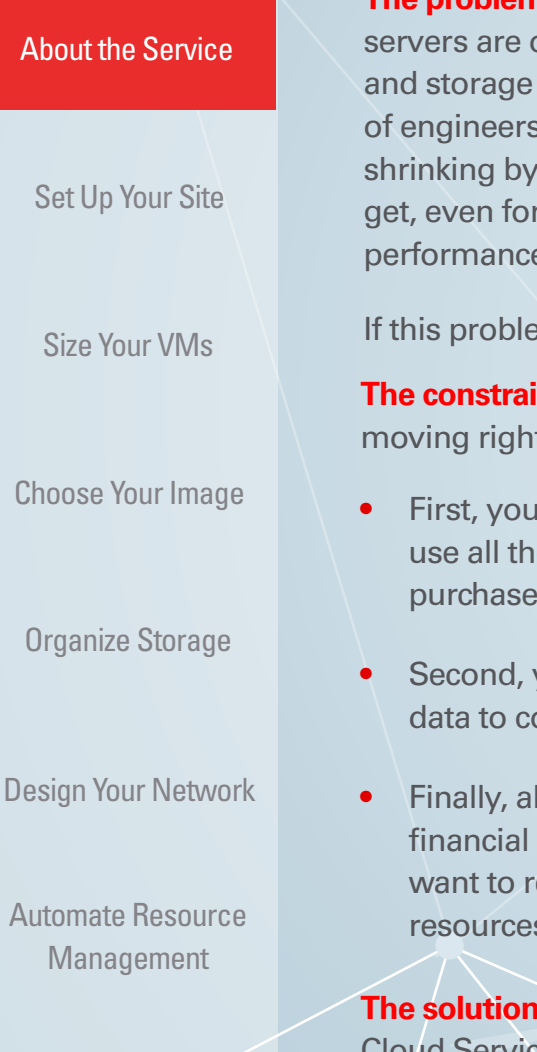

About the Service

**The problem.** You run multiple data centers with hundreds of servers hosting diverse workloads. The of a dizzying array of hardware specs and configurations. Your data centers contain networking devices accumulated over the years from too many vendors to keep track of. You pay an army to keep everything in your data centers humming day in and day out. Your OpEx budget is the month. Your business users want more IT power every day. CapEx approvals are hard to replacing end-of-life hardware and software. Still you must consistently meet (and beat) cost, e, and availability goals.

If im sounds familiar, then perhaps you've considered migrating to the public cloud.

**Ints.** What's stopping you from t away to the public cloud?

- want to be able to continue to ose software licenses you've d over the years.
- **you want your applications and** ontinue to be secure and isolated.
- **Ithough you're attracted by the** efficiency of the public cloud, you etain control over how your IT s are deployed.

**Subscribe to Oracle Compute** Cloud Service, a secure, reliable, low-cost, standards-based infrastructure service.

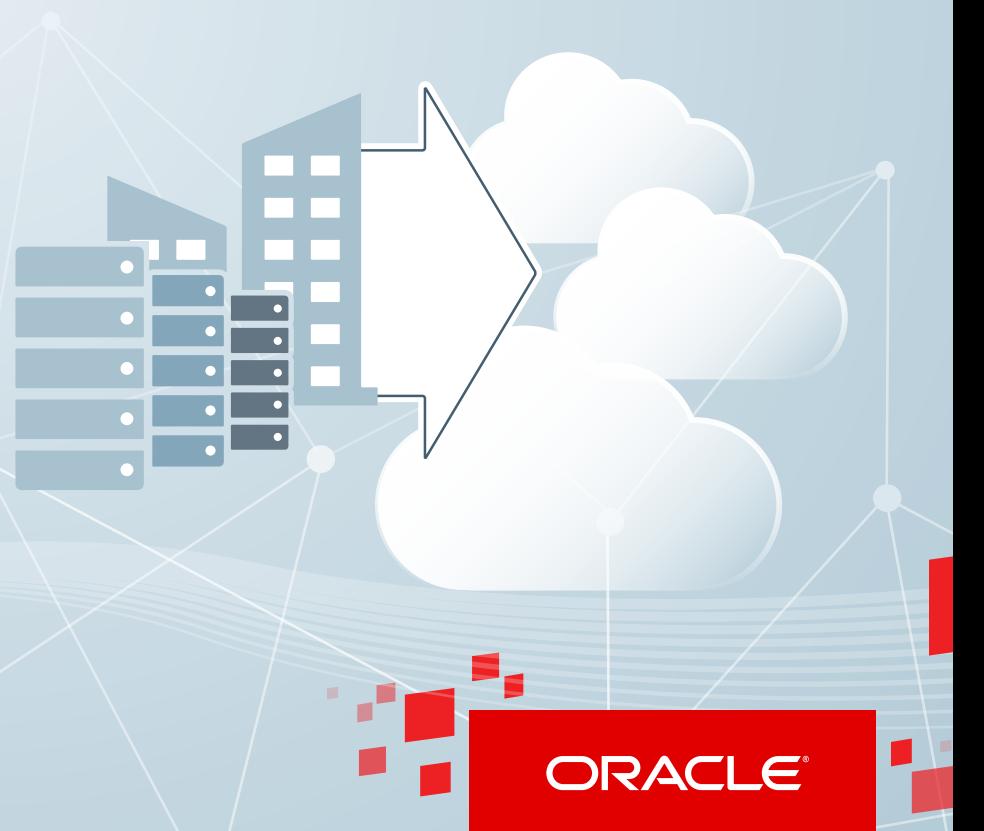

<span id="page-2-0"></span>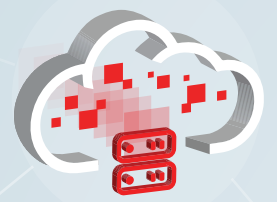

Set Up Your Site Set Up Your Site

[Size Your VMs](#page-3-0)

[Choose Your Image](#page-4-0)

[Organize Storage](#page-5-0)

[Design Your Network](#page-6-0)

[Automate Resource](#page-7-0)  [Management](#page-7-0)

[Get Started](#page-8-0)

# Set Up Your Site

Subscribe to Oracle Compute Cloud Service, and easily launch and manage virtual machines running operating systems of your choice, with all the necessary storage resources and network settings. Scale your topology up and down based on your business needs.

Don't want noisy neighbors in the public cloud? Opt for dedicated capacity in Oracle Compute Cloud Service. You get an environment that's physically isolated from other tenants in the cloud, and you experience predictable performance—all this while you continue to enjoy the agility and flexibility of the cloud. It's like having your own private space in the public cloud!

**Rapid provisioning.** Easily create as many virtual machines (VMs) as you want with the necessary storage and networking resources, and run all of your applications on the VMs. Manage and scale your VM topology in the cloud with a few clicks of the mouse.

**Maximum flexibility and full control.** By migrating your on-premises applications to Oracle Compute Cloud Service VMs, you can take advantage of the elastic compute, storage, and network capabilities of the service.

And if you opt for dedicated capacity, then you're the **only tenant** on a site. You enjoy predictable performance, full control, and complete network isolation in the public cloud.

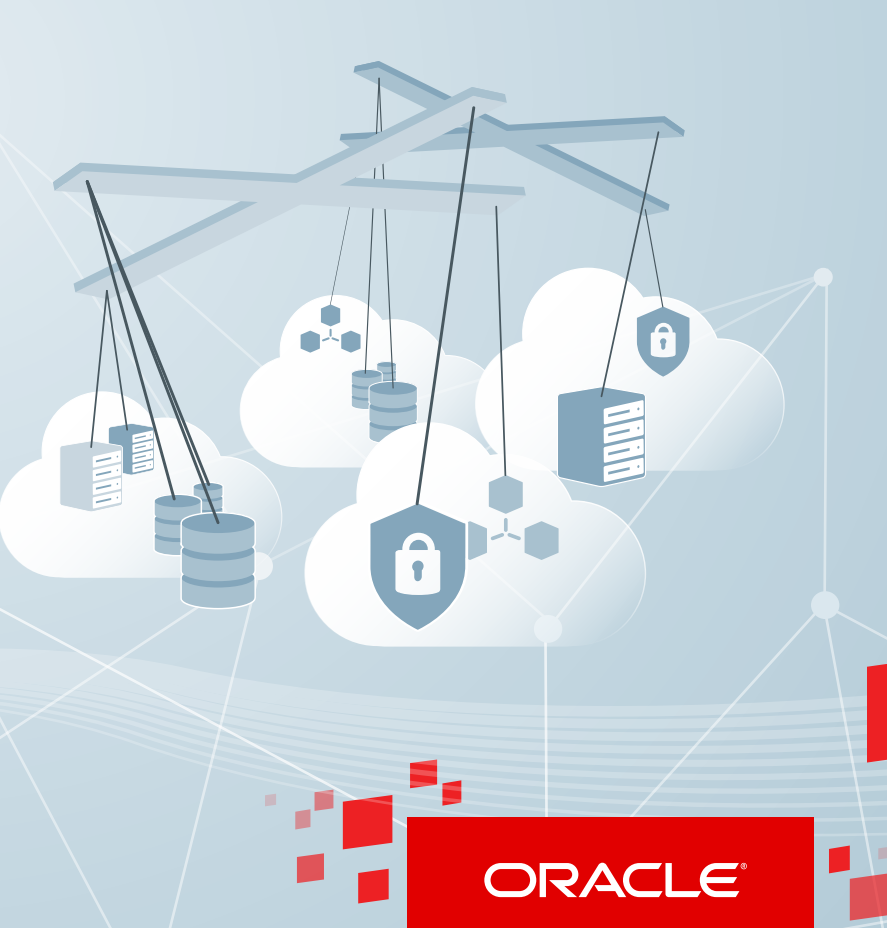

<span id="page-3-0"></span>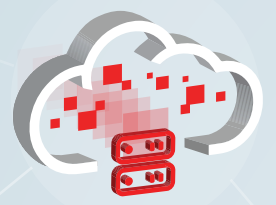

[Set Up Your Site](#page-2-0)

#### Size Your VMs

[Choose Your Image](#page-4-0)

[Organize Storage](#page-5-0)

[Design Your Network](#page-6-0)

[Automate Resource](#page-7-0)  [Management](#page-7-0)

[Get Started](#page-8-0)

### Size Your VMs

When you create VMs in Oracle Compute Cloud Service, you can pick CPU and memory resources for your VMs from a range of shapes, each of which is a carefully designed combination of processor and memory limits.

So what's a shape? It defines the number of *Oracle Compute Units (OCPUs)* and the amount of RAM available for a VM. An OCPU provides CPU capacity equivalent to one physical core of a modern Intel Xeon processor with hyperthreading enabled.

> A wide range of shapes is available to help you select the combination of compute power and memory for your VMs that best suits your business requirements.

When you select a shape for your VM, consider the nature of applications that you'll deploy on the VM, the number of users that you expect to use the applications, and how you expect the load to scale in the future. Remember to also factor in the CPU and memory resources that will be consumed by the operating system running on the VM.

<span id="page-4-0"></span>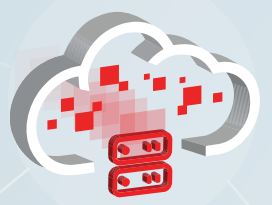

[Set Up Your Site](#page-2-0)

[Size Your VMs](#page-3-0)

Choose Your Image

[Organize Storage](#page-5-0)

[Design Your Network](#page-6-0)

[Automate Resource](#page-7-0)  [Management](#page-7-0)

[Get Started](#page-8-0)

4

## Choose Your Image

**Use Oracle-provided machine images.** Quickly create robust VMs using one of several, ready-to-use Oracleprovided machine images. These images are virtual disk templates of a specific size and with a specific operating system installed on them. You can choose from two types of images:

- **•** Fully loaded images containing the essential packages for app development.
- **•** Lean images containing just the minimum packages for you to quickly launch instances and then customize the operating system according to your needs.

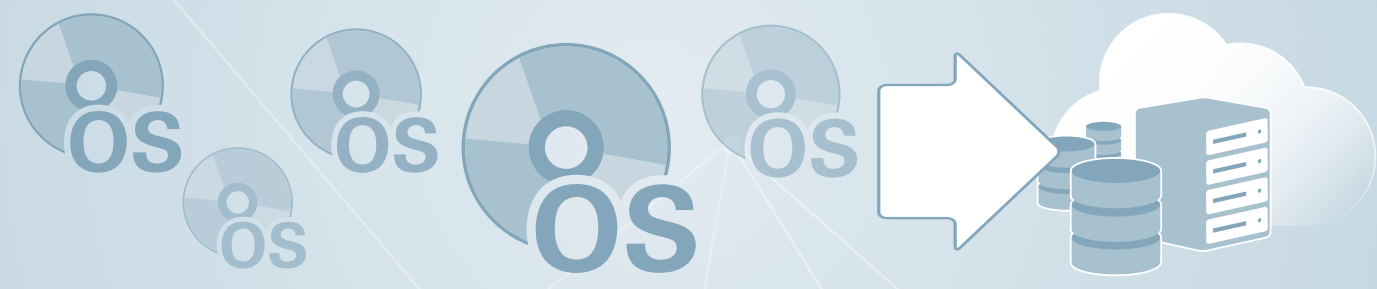

**Bring your own images.** If you want to, build custom machine images based on the operating system, applications, and disk size of your choice and use those images to create VMs. Note that the operating system and software that you use to build you own machine images must have the required licenses. You are responsible for purchasing the licenses and support for running any third-party operating system and software on Oracle Compute Cloud Service.

When you build your own machine image:

- **•** Plan the packages that you want to include in your images, keeping in mind the workload that you want to deploy.
- **•** Keep the image disk size as small as possible. Large images take more time to upload to Oracle Cloud, cost more to store, and take more time to provision instances from.
- **•** Add any users that you'd like to be available on the instances created using your image.

<span id="page-5-0"></span>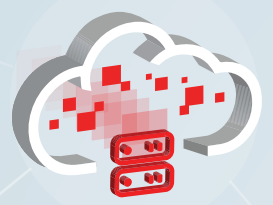

[Set Up Your Site](#page-2-0)

[Size Your VMs](#page-3-0)

[Choose Your Image](#page-4-0)

Organize Storage

[Design Your Network](#page-6-0)

[Automate Resource](#page-7-0)  [Management](#page-7-0)

[Get Started](#page-8-0)

# Organize Storage

For each of your VMs, you can provide up to 20TB of block storage for storing data and applications, by creating up to 10 persistent storage volumes and attaching them to the VMs. When you create a storage volume, you can specify the capacity that you need—from 1 GB all the way up to 2TB. You can attach storage volumes to VMs either when you create the VMs or later.

After creating a VM, you can scale up or scale down the block storage capacity for the VM by attaching or detaching storage volumes. Even after you delete VMs, the data stored in the storage volumes remains intact until you delete the volume.

While creating a VM, you can opt to boot from a persistent boot volume, ensuring that any changes that you make to the boot disk persist when the VM is re-created.

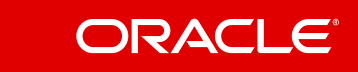

<span id="page-6-0"></span>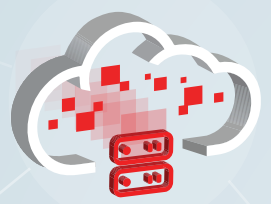

[Set Up Your Site](#page-2-0)

[Size Your VMs](#page-3-0)

[Choose Your Image](#page-4-0)

[Organize Storage](#page-5-0)

#### Design Your Network

[Automate Resource](#page-7-0)  [Management](#page-7-0)

[Get Started](#page-8-0)

6

### Design Your Network

Exercise fine-grained control over network access to your VMs—from hosts outside Oracle Cloud, as well as from other VMs in your Oracle Compute Cloud Service account. You can also control traffic to and from VMs over specific protocols and ports that you define. In addition, for a VM that requires access to the Internet, you can reserve and use a static public IP address.

**Set up firewalls.** Quickly enable unrestricted communication among selected VMs by creating a security list and adding your VMs to it. VMs in a security list can communicate with all the other VMs in the same security list over any protocol and port.

**Open ports.** By default, the VMs in a security list are isolated from hosts outside the security list. To override this default access restriction, you can create security rules. Each rule that you create defines a protocol-port combination over which you permit traffic to a security list from the specified source.

**Control access.** At any time, to block accesspermanently or temporarily—to all VMs in a security list, delete or disable the relevant security rules. To block access to specific VMs rather than to the entire security list, remove those VMs from the security list.

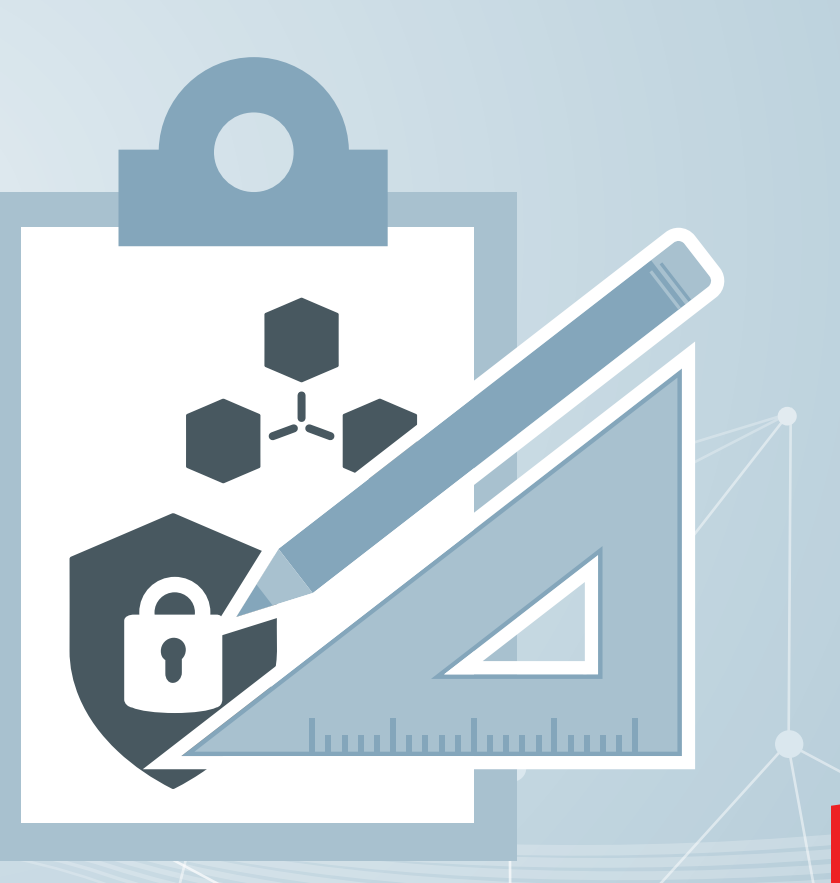

<span id="page-7-0"></span>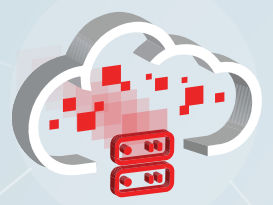

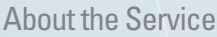

[Set Up Your Site](#page-2-0)

[Size Your VMs](#page-3-0)

[Choose Your Image](#page-4-0)

[Organize Storage](#page-5-0)

[Design Your Network](#page-6-0)

Automate Resource Automate Resource Management Management

[Get Started](#page-8-0)

7

### Automate Resource Management

Easily launch and manage multiple VMs and their storage and networking resources by using orchestrations. An orchestration defines the attributes and interdependencies of a collection of VMs and their networking and storage resources. After you create an orchestration, upload it to Oracle Compute Cloud Service. Then start it to create all of the resources defined in the orchestration in one action! When you don't need a set of resources any more, delete them all in a single action by stopping the orchestration that defines those resources.

To ensure high availability (HA) of your VMs, set the HA policy in the orchestration to *active*. When a VM or the underlying physical server goes down for any reason, the VM is re-created automatically.

Use orchestrations to automate the provisioning and lifecycle operations of an entire virtual compute topology. For example, you can use orchestrations to manage a collection of VMs running a multitiered application stack with all the necessary networking, storage, and security settings. To help you get started, Oracle gives you a set of orchestration samples that you can customize based on your resource needs.

#### **Define the orchestration.**

Specify the attributes of your instances and the related networking and storage resources in a JSON-formatted file.

#### **Manage the life cycle of the resources.**

When required, stop the orchestration to remove all the resources and start it again to re-create your resources.

**Upload the orchestration.** Upload the orchestration to Oracle Compute Cloud Service.

### **Provision all the resources.**

To create all the resources defined in the orchestration, just start the orchestration.

<span id="page-8-0"></span>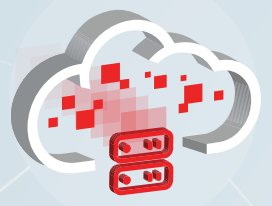

## Get Started

[About the Service](#page-1-0)

[Set Up Your Site](#page-2-0)

[Size Your VMs](#page-3-0)

[Choose Your Image](#page-4-0)

[Organize Storage](#page-5-0)

[Design Your Network](#page-6-0)

[Automate Resource](#page-7-0)  [Management](#page-7-0)

Get Started

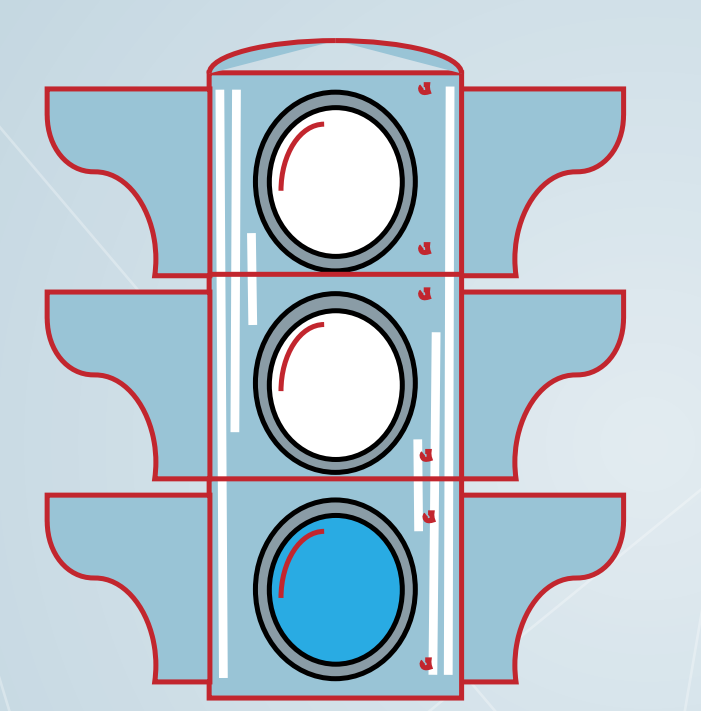

### **Subscribe**

For information about subscribing, see Trial [and Paid Subscriptions for Oracle Cloud](http://docs.oracle.com/cloud/latest/trial_paid_subscriptions/index.html)  [Services](http://docs.oracle.com/cloud/latest/trial_paid_subscriptions/index.html) and visit the Oracle Cloud website at [cloud.oracle.com.](https://cloud.oracle.com/home)

### **Attend Oracle Cloud Events**

See [events.oracle.com](http://events.oracle.com/search/search%3Fgroup%3DEvents%26keyword%3D) and [blogs.oracle.com/cloud](https://blogs.oracle.com/cloud/) for information about Oracle Cloud events.

### **Join the Community**

- **•** Oracle Cloud Community: **cloud.oracle.com**
- **•** [Oracle Cloud Computing Group](http://www.linkedin.com/groups/Official-Oracle-Cloud-Computing-group-3262238)

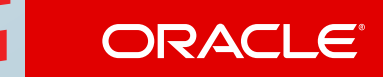

#### **Safe Harbor**

The preceding is intended to outline our general product direction. It is intended for information purposes only, and may not be incorporated into any contract. It is not a commitment to deliver any material, code, or functionality, and should not be relied upon in making purchasing decisions. The development, release, and timing of any features or functionality described for Oracle's products remains at the sole discretion of Oracle.

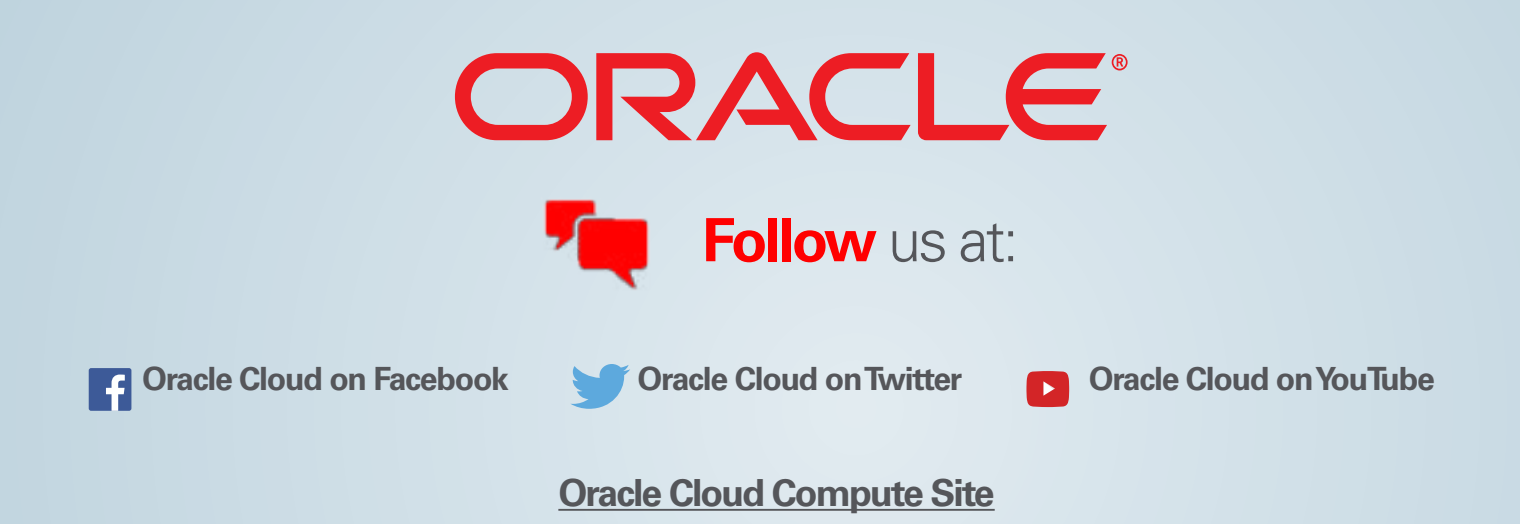

Copyright © 2015. Oracle and/or its affiliates. All rights reserved.

This document is provided for information purposes only, and the contents hereof are subject to change without notice. This document is not warranted to be error-free, nor subject to any other warranties or conditions, whether expressed orally or implied in law, including implied warranties and conditions of merchantability or fitness for a particular purpose. We specifically disclaim any liability with respect to this document, and no contractual obligations are formed either directly or indirectly by this document. This document may not be reproduced or transmitted in any form or by any means, electronic or mechanical, for any purpose, without our prior written permission.

Oracle and Java are registered trademarks of Oracle and/or its affiliates. Other names may be trademarks of their respective owners.

Intel and Intel Xeon are trademarks or registered trademarks of Intel Corporation. All SPARC trademarks are used under license and are trademarks or registered trademarks of SPARC International, Inc. AMD, Opteron, the AMD logo, and the AMD Opteron logo are trademarks or registered trademarks of Advanced Micro Devices. UNIX is a registered trademark of The Open Group.